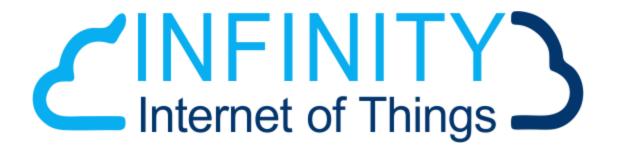

Infinity-IoT Portal

## **Portal Login:**

To login to the portal, please open your preferred browser, and type: <u>app.infinity-iot.co.za</u>. Login using the details given to you by support.

| CINFINITYS<br>Internet of Things                                     | <mark>-</mark> Welcome Back |  |
|----------------------------------------------------------------------|-----------------------------|--|
|                                                                      | Username                    |  |
| The leaders in wireless sensing solutions                            | Password 🎤                  |  |
|                                                                      | Sign In Remember me         |  |
| support@infinity-iot.co.za<br>087 057 4736<br>www.infinity-iot.co.za | Not a member? Signup now    |  |
| ° °                                                                  |                             |  |

The first page that'll appear is the sensor dashboard, this is where all your devices will appear. TIP: TO ACCESS THIS GUIDE FROM THE WEBPAGE, CLICK ON THE MAN AT THE TOP RIGHT OF THE PAGE, AND CLICK "USER GUIDE"

| CINFINITY =                |             |                   |                                   | Support@                    | Pinfinity-iot.co.za 🤳 | 087 057 4736 |
|----------------------------|-------------|-------------------|-----------------------------------|-----------------------------|-----------------------|--------------|
|                            | Dashboard » |                   |                                   |                             | <b>Q</b> Searc        | ı            |
| Sensor Dashboard           |             |                   |                                   |                             |                       |              |
| 1 Alert Dashboard          |             | 2<br>otal Devices | Complaint 1<br>Subscription       | 1 ↓<br>Devices not updating |                       | edits: 801)  |
| Register Device            |             |                   |                                   |                             |                       |              |
| Account Management         | Agri-Sense  | <b>▼</b>   A      | II Types Show All                 |                             |                       |              |
| Reports                    | Demo        | -                 |                                   |                             |                       |              |
|                            | Sensor Type | Company Group     | Description                       | Last Update                 | Status                | Battery      |
| Check Coverage             | • CO2       | Demo              | 2F0E42   2F0E42                   | 2020/09/21 9:40:40 AM       | 830ppm                | >2v          |
|                            | • CO2       | Demo              | 33D811   33D811                   | 2020/09/21 8:55:59 AM       | 810ppm                | >2v          |
|                            | humidity    | Demo              | Demo   335CCC                     | 2020/09/21 9:41:22 AM       | 57.3%                 | 3.26v        |
| Subscription Hap - testing | e leak      | Demo              | Bathroom Upstairs Office   2EA66A | 2020/08/17 7:27:17 PM       | f000                  | v            |
| Josh Mercer                | level       | Demo              | Willie Tank A   33D7BF            | 2020/09/21 9:21:52 AM       | 95%                   | 3.215v       |

## **Sensor Detail Page**

|                                                                                                    |                                                                                                    |                                                |                                                                                                    |                                                                                     |                                                                                     | » HACCP Rep                                                                         |
|----------------------------------------------------------------------------------------------------|----------------------------------------------------------------------------------------------------|------------------------------------------------|----------------------------------------------------------------------------------------------------|-------------------------------------------------------------------------------------|-------------------------------------------------------------------------------------|-------------------------------------------------------------------------------------|
|                                                                                                    | 0/09/21 9:40:40 AM<br>al: Good                                                                                                    | 15.3°C<br>Temper                               |                                                                                                    | 75%<br>Humidity                                                                     | 0                                                                                   | 830ppm<br>CO2                                                                       |
| 24 hours                                                                                                    | 7 Days 30 D                                                                                                    | ays                                            |                                                                                                    |                                                                                     |                                                                                     |                                                                                     |
|                                                                                                    | Temperature                                                                                                    |                                                | Humidity                                                                                                    |                                                                                     | C02                                                                                 |                                                                                     |
|                                                                                                    | ~~~~~~~~~~~~~~~~~~~~~~~~~~~~~~~~~~~~~~                                                                                              | 34<br>20<br>24<br>24<br>0<br>4<br>4<br>4<br>-1 |                                                                                                    | 80<br>75<br>70<br>80<br>80<br>80<br>80<br>45<br>40                                  |                                                                                     | 00<br>                                                                              |
| Sensor Informa                                                                                                    | ation                                                                                                    |                                                | Sensor Data                                                                                                    |                                                                                     |                                                                                     |                                                                                     |
| Edit Sensor                                                                                                    |                                                                                                    |                                                | DateTime                                                                                                    | TempAvg                                                                             | HumAvg                                                                              | CO2Avg                                                                              |
|                                                                                                    | 600                                                                                                    |                                                |                                                                                                    |                                                                                     |                                                                                     |                                                                                     |
|                                                                                                    | CO2                                                                                                    |                                                | 2020/09/21 9:40:40 AM                                                                                                    | 15.3                                                                                | 75                                                                                  | 830                                                                                 |
| ensor Name:                                                                                                    | 2F0E42                                                                                                    |                                                | 2020/09/21 9:40:40 AM<br>2020/09/21 8:40:54 AM                                                                                                    | 15.3                                                                                | 75                                                                                  | 830                                                                                 |
| ensor Name:<br>ensor ID:                                                                                                    | 2F0E42<br>2F0E42                                                                                                    |                                                |                                                                                                    |                                                                                     |                                                                                     |                                                                                     |
| ensor Name:<br>ensor ID:                                                                                                    | 2F0E42                                                                                                    | Lat                                            | 2020/09/21 8:40:54 AM                                                                                                    | 14.2                                                                                | 79                                                                                  | 870                                                                                 |
| ensor Type:<br>ensor Name:<br>ensor ID:<br>ocation                                                                                          | 2F0E42<br>2F0E42<br>Office                                                                                                    | Lat<br>Lng                                     | 2020/09/21 8:40:54 AM<br>2020/09/21 7:40:59 AM<br>2020/09/21 6:41:08 AM                                                                                                    | 14.2<br>13.4<br>13.2                                                                | 79<br>81<br>82                                                                      | 870<br>860<br>860                                                                   |
| ensor Name:<br>ensor ID:                                                                                                    | 2F0E42<br>2F0E42<br>Office<br>-33.88379363409888                                                                                    |                                                | 2020/09/21 8:40:54 AM<br>2020/09/21 7:40:59 AM<br>2020/09/21 6:41:08 AM<br>2020/09/21 5:41:15 AM                                                                                                    | 14.2<br>13.4<br>13.2<br>13.4                                                        | 79<br>81<br>82<br>81                                                                | 870<br>860<br>860<br>890                                                            |
| ensor Name:<br>ensor ID:<br>bocation                                                                                                    | 2F0E42<br>2F0E42<br>Office<br>-33.88379363409888<br>18.550285336556257<br>Demo                                                      | Lng                                            | 2020/09/21 8:40:54 AM<br>2020/09/21 7:40:59 AM<br>2020/09/21 6:41:08 AM<br>2020/09/21 5:41:15 AM<br>2020/09/21 4:41:20 AM                                                                                                    | 14.2       13.4       13.2       13.4       13.5                                    | 79<br>81<br>82<br>81<br>81<br>81                                                    | 870<br>860<br>860<br>890<br>920                                                     |
| ensor Name:<br>ensor ID:<br>ocation                                                                                                    | 2F0E42<br>2F0E42<br>Office<br>-33.88379363409888<br>18.550285336556257                                                              | Lng                                            | 2020/09/21 8:40:54 AM<br>2020/09/21 7:40:59 AM<br>2020/09/21 6:41:08 AM<br>2020/09/21 5:41:15 AM<br>2020/09/21 4:41:20 AM<br>2020/09/21 3:41:28 AM                                                                                                    | 142       134       132       134       135       137                               | 79<br>81<br>82<br>81<br>81<br>81<br>81<br>81                                        | 870<br>860<br>860<br>890<br>920<br>920                                              |
| ensor Name:<br>ensor ID:<br>ocation<br>ensor Group:<br>ensor Status:                                                                        | 2F0E42<br>2F0E42<br>Office<br>-33.88379363409888<br>18.550285336556257<br>Demo<br>Active                                            | Lng                                            | 2020/09/21 8:40:54 AM<br>2020/09/21 7:40:59 AM<br>2020/09/21 6:41:08 AM<br>2020/09/21 5:41:15 AM<br>2020/09/21 4:41:20 AM<br>2020/09/21 3:41:28 AM<br>2020/09/21 2:41:32 AM                                                                               | 14.2       13.4       13.2       13.4       13.5       13.7       14.1              | 79<br>81<br>82<br>81<br>81<br>81<br>81<br>81<br>81<br>80                            | 870<br>860<br>860<br>890<br>920<br>920<br>910                                       |
| ensor Name:<br>ensor ID:<br>ocation<br>ensor Group:<br>ensor Status:<br>otification via:<br>ert NoData:                                     | 2F0E42<br>2F0E42<br>Office<br>-33.88379363409888<br>18.550285336556257<br>Demo<br>Active<br>€ Email ♥ SMS                           | Lng                                            | 2020/09/21 8:40:54 AM<br>2020/09/21 7:40:59 AM<br>2020/09/21 6:41:08 AM<br>2020/09/21 5:41:15 AM<br>2020/09/21 4:41:20 AM<br>2020/09/21 3:41:28 AM<br>2020/09/21 2:41:32 AM<br>2020/09/21 1:41:41 AM                                                      | 142       134       132       134       135       137       141       143           | 79<br>81<br>82<br>81<br>81<br>81<br>81<br>81<br>80<br>80<br>80                      | 870       860       860       920       910       870                               |
| ensor Name:<br>ensor ID:<br>ocation<br>ensor Group:<br>ensor Status:<br>otification via:<br>ert NoData:                                     | 2F0E42<br>2F0E42<br>Office<br>-33.88379363409888<br>18.550285336556257<br>Demo<br>Active<br>⊮ Email ⊮ SMS                           | Lng                                            | 2020/09/21 8:40:54 AM<br>2020/09/21 7:40:59 AM<br>2020/09/21 6:41:08 AM<br>2020/09/21 5:41:15 AM<br>2020/09/21 4:41:20 AM<br>2020/09/21 3:41:28 AM<br>2020/09/21 2:41:32 AM                                                                               | 14.2       13.4       13.2       13.4       13.5       13.7       14.1              | 79<br>81<br>82<br>81<br>81<br>81<br>81<br>81<br>81<br>80                            | 870<br>860<br>860<br>890<br>920<br>920<br>910                                       |
| ensor Name:<br>ensor ID:<br>acation<br>ensor Group:<br>ensor Status:<br>otification via:                                                    | 2F0E42<br>2F0E42<br>Office<br>-33.88379363409888<br>18.550285336556257<br>Demo<br>Active<br>€ Email ♥ SMS                           | Lng                                            | 2020/09/21 8:40:54 AM<br>2020/09/21 7:40:59 AM<br>2020/09/21 6:41:08 AM<br>2020/09/21 5:41:15 AM<br>2020/09/21 4:41:20 AM<br>2020/09/21 3:41:28 AM<br>2020/09/21 2:41:32 AM<br>2020/09/21 1:41:41 AM                                                      | 142       134       132       134       135       137       141       143           | 79<br>81<br>82<br>81<br>81<br>81<br>81<br>81<br>80<br>80<br>80                      | 870       860       860       920       910       870                               |
| ensor Name:<br>ensor ID:<br>ocation<br>ensor Group:<br>ensor Status:<br>otification via:<br>lert NoData:<br>alibration:<br>Alert Thresholds | 2F0E42<br>2F0E42<br>Office<br>-33.88379363409888<br>18.550285336556257<br>Demo<br>Active<br>✓ Email ✓ SMS<br>2020/06/30 10:11:52 AM | Lng                                            | 2020/09/21 8:40:54 AM<br>2020/09/21 7:40:59 AM<br>2020/09/21 6:41:08 AM<br>2020/09/21 5:41:15 AM<br>2020/09/21 3:41:20 AM<br>2020/09/21 3:41:28 AM<br>2020/09/21 3:41:28 AM<br>2020/09/21 1:41:41 AM<br>2020/09/21 1:41:52 AM                             | 142       134       132       134       135       137       141       143       147 | 79<br>81<br>82<br>81<br>81<br>81<br>81<br>80<br>80<br>80<br>79                      | 870       860       860       920       920       910       870       860           |
| ensor Name:<br>ensor ID:<br>ocation<br>ensor Group:<br>ensor Status:<br>otification via:<br>ert NoData:<br>alibration:                      | 2F0E42<br>2F0E42<br>Office<br>-33.88379363409888<br>18.550285336556257<br>Demo<br>Active<br>€ Email ♥ SMS                           | Lng                                            | 2020/09/21 8:40:54 AM<br>2020/09/21 7:40:59 AM<br>2020/09/21 6:41:08 AM<br>2020/09/21 6:41:15 AM<br>2020/09/21 4:41:20 AM<br>2020/09/21 4:41:20 AM<br>2020/09/21 2:41:32 AM<br>2020/09/21 1:41:41 AM<br>2020/09/21 1:2:41:52 AM<br>2020/09/21 11:42:00 PM | 142       134       132       135       137       141       143       147       15  | 79       81       82       81       81       81       81       80       79       78 | 870       860       860       920       920       910       870       870       860 |

The sensor details page provides charts with an average reading of the last day, week or month. The "Sensor Data" table shows you the average reading between check-ins.

The "Sensor Information" tab allows you to change and edit the minimum and maximum parameters for that sensor. If the sensor is multi-functioning (the CO2, for example), you have a choice of whether you'd want an alert for all three functions (temperature, humidity, and CO2) or an alert for one specific function.

Please note that alerts need to be activated via SMS or Email on each device as well as on each user.

# **Additional Sensor Settings**

Additional Settings

| > View Alerts                    |
|----------------------------------|
| > Manage Alerting Schedule       |
| ➤ View Notifications             |
| Manage Notification Contacts     |
| > Manage Calibration Information |
| Manage Service Comments          |
| > Account Information (Consumer) |
| > Audit log                      |

The additional settings are where you'll be able to find all the extra information and settings on the sensors you'll need: alerts, notifications, setting alerting schedules, setting notification contacts and the audit log.

- "View Alerts" tracks all out of range readings. Not all of these readings will be treated as notifications for example: if the device goes out of range and reverts back into range within the specified time frame, a notification will not be sent.
- The alerting schedule allows you to schedule when you would like to receive notifications and vice versa.
- The notifications list when a device has gone out of range, along with any extra information you may need.
- You can choose which users get notified by each sensor by selecting "Manage Notification Contacts", all users associated with the account will be listed here. You select the correct user, and then select "Add Contact"
- You can request and keep your calibration certificates locally under the the "Manage Calibration Information" section.
- You can add comments regarding any service done to the device under the "Manage Service Comments" tab.
- The Audit Log shows you any changes made to the device and it's settings, alongside which user made the changes.

# The HACCP Report

#### Summary - Month Report

| Deep Chiller<br>Device Name       | 34F381<br>DeviceID                          | Temperature<br>Description                    | Elfindale<br>Device Location    |
|-----------------------------------|---------------------------------------------|-----------------------------------------------|---------------------------------|
| Greys Marine (_)<br>Organisation  |                                             | 1364 Readings / Duration<br>Data Points Taken | is: 20460min                    |
| September 2020<br>Report Date for | September 💙<br>2020 👻<br>Select Report Date | 2020/09/25<br>Report Date                     | 6825min<br>Duration of Breaches |
| 455<br>Number of Breaches         | -5<br>Threshold Min                         | 0<br>Threshold Max                            | -6°C<br>Min Temp Recorded       |
| femperature                       |                                             |                                               |                                 |
| 15°C<br>Max Temp Recorded         | -0.8024°C<br>Avg Temp Recorded              | -0.4936°C<br>Mean Kinectic Temp Record        | led (MKT)                       |
| Humidity (If applicable)          |                                             |                                               |                                 |
| Humidity Threshold Min            | Humidity Threshold Max                      | Humidity Min Recorded                         | Humidity Max Recorded           |
| IO2 (If applicable)               |                                             |                                               |                                 |
| 0<br>CO2 Threshold Min            | 0<br>CO2 Threshold Max                      | 0<br>Humidity Min Recorded                    | 0<br>CO2 Max Recorded           |

The HACCP report provides a summary for a specific sensor's entire month's readings. To access the HACCP report, select a device and click on "HACCP Report" on the top right of your page (as seen above).

This report will provide you with every piece of information you'll need, as seen on the image to the left.

This report can be exported as a PDF

| Date                      | Temperature<br>Range setting | Total<br>Readings | Readings<br>Below<br>Threshold | Readings<br>Above<br>Threshold | Min Reading<br>Recorded | Max Reading<br>recorded | Comment |
|---------------------------|------------------------------|-------------------|--------------------------------|--------------------------------|-------------------------|-------------------------|---------|
| 2020/09/25<br>12:00:00 AM | -5°C to 0°C                  | 57<br>(100%)      | 12 (21%)                       | 0                              | -6 °C                   | 0 °C                    |         |
| 2020/09/24<br>12:00:00 AM | -5°C to 0°C                  | 95<br>(100%)      | 23 (24%)                       | 2 (2%)                         | -6 °C                   | 2 °C                    |         |
| 2020/09/23<br>12:00:00 AM | -5°C to 0°C                  | 94<br>(100%)      | 0                              | 7 (7%)                         | -5 °C                   | 4 °C                    |         |
| 2020/09/22<br>12:00:00 AM | -5°C to 0°C                  | 94<br>(100%)      | 0                              | 4 (4%)                         | -4 °⊂                   | 4 °C                    |         |
| 2020/09/21<br>12:00:00 AM | -5°C to 0°C                  | 95<br>(100%)      | 0                              | 3 (3%)                         | -5 °C                   | 3 °C                    |         |
| 2020/09/20<br>12:00:00 AM | -5°C to 0°C                  | 94<br>(100%)      | 11 (12%)                       | 2 (2%)                         | -6 °C                   | 2 °C                    |         |
| 2020/09/19<br>12:00:00 AM | -5°C to 0°C                  | 70<br>(100%)      | 1 (1%)                         | 12 (17%)                       | -6 °C                   | 6 °C                    |         |
| 2020/09/18<br>12:00:00 AM | -5°C to 0°C                  | 62<br>(100%)      | 0                              | 6 (10%)                        | -4 °C                   | 4 °C                    |         |
| 2020/09/17<br>12:00:00 AM | -5°C to 0°C                  | 23<br>(100%)      | 0                              | 4 (17%)                        | -4 °⊂                   | 3 °C                    |         |
| 2020/09/15<br>12:00:00 AM | -5°C to 0°C                  | 4 (100%)          | 0                              | 4 (100%)                       | 1 °C                    | 3 °C                    |         |

Humidity Summary

#### CO2 Summary

24 hours info as on: 2020/09/25 3:16:08 PM

| 152 Readings / Durations:<br>2280min<br>Data Points | 1080min<br>Duration of Breaches | 72<br>Number of Breaches |
|-----------------------------------------------------|---------------------------------|--------------------------|
| -6.43°C                                             | 2.37°C                          | -3.9624°C                |
| Min Temp Recorded                                   | Max Temp Recorded               | Avg Temp Recorded        |
| -3.6996°C                                           | 0                               | 0                        |
| Mean Kinetic Temperature                            | Avg Humidity Recorded           | Avg CO2 Recorded         |

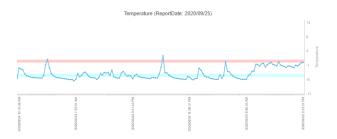

# Alert Dashboard

|              |                           |                          |           | # of Alerts                                                                                                    |                                     |            |
|--------------|---------------------------|--------------------------|-----------|----------------------------------------------------------------------------------------------------|-------------------------------------|------------|
| Agri-SenseE  | Demo                      |                          |           | Alerts                                                                                                    |                                     |            |
| Filter Devid | се Туре                   |                          | ~         |                                                                                                    |                                     |            |
| Filter 1 day | /                         |                          | ~         | 4                                                                                                    |                                     | 5          |
| Filter on De | viceID                    |                          |           | •                                                                                                    |                                     | sus        |
| Show Activ   | ve Alerts Show Acknowledg | ged Alerts               |           |                                                                                                    | 1                                   | # of Aerts |
| Mark Sele    | cted as Acknowledged      |                          | <i>li</i> | Humdity Low                                                                                                    | Temperature Hgh .                   | 0          |
| Mark a       | II<br>Agri-Sense/Demo     | 335CCC<br>Demo           |           | 202009/22 95958 AM<br>HIGH Temp Alert: on 2020/09/22 9:40:02 AM reading of: Humidity:50.8% (50/85) /<br>Temp : 34*C (10/30)                                                                                                    | <sub>Sent</sub><br>Temperature High |            |
|              | Agri-Sense/Demo           | aasooc<br>Demo           |           | 2020/09/21 10:55:56 AM<br>LOW Humidity Alert: on 2020/09/21 10:41:09 AM reading of: Humidity:60.5%<br>(65/85) / Temp : 20.3°C (10/30)                                                                                                 | Sent<br>Humidity Low                |            |
|              |                           | 335CCC                   |           | 2020/09/21 10:29:56.MM<br>LOW Humidity Alert: on 2020/09/21 10:11:14 AM reading of: Humidity:56.9%<br>(5/58) / Temp: 26°C (10/30)                                                                                                    | Sent<br>Humidity Low                |            |
|              | Agri-Sense/Demo           | Demo                     |           | (Shos) / Temp . 20 C (Torso)                                                                                                    |                                     |            |
|              | Agri-Sense/Demo           | Demo<br>aasccc<br>Demo   |           | 2000/09/21 9:59:55 AM<br>LOW Humidity Alert: on 2020/09/21 9:41:23 AM reading of: Humidity:57.3% (65/85)<br>/ Temp : 28.6°C (10/30)                                                                                                   | Sent<br>Humidity Low                |            |
|              | -                         | 335CCC                   |           | 2020/09/21 9:59:55 AM<br>LOW Humidity Alert: on 2020/09/21 9:41:23 AM reading of: Humidity:57.3% (65/85)                                                                                                    |                                     |            |
|              | Agri-Sense/Demo           | assccc<br>Demo<br>assccc |           | 2020/921955 AM<br>LOW Humidity Alert: on 2020/09/21 9:41:23 AM reading of: Humidity:57.3% (65/85)<br>/ Temp : 28.6*C (10/30)<br>2020/9219:31:03 AM<br>LOW Humidity Alert: on 2020/09/21 9:11:34 AM reading of: Humidity:61.7% (65/85) | Humidity Low                        |            |

The alert dashboard shows you all active and unacknowledged alerts within a specified time frame. To acknowledge an alert, select the checkbox next to your desired alert (or select "mark all") and press "Mark Selected as Acknowledged". This verifies that the issue has been tended to and resolved. You can also view every acknowledged alert by selecting the "Show Acknowledged Alerts" button.

## **Register Device**

| CINFINITY =        |                                                                  |
|--------------------|------------------------------------------------------------------|
| • * /              | Register Device »                                                |
| Sensor Dashboard   |                                                                  |
| O Alert Dashboard  | New                                                              |
| + Register Device  | Company:<br>Agri-Sense<br>Group:                                 |
| Account Management | Select Group                                                     |
| Reports            | Sensor Type:                                                     |
|                    | Select Type  Sensor ID:                                          |
| Check Coverage     | as found on the back of your device e.g." 005 00 <b>67790</b> #" |
|                    | Sensor Name:                                                     |
| Daily Checks       |                                                                  |
| 💠 Admin (master)   | Sensor Location:                                                 |
| Subscription       |                                                                  |
| Josh Mercer        | Submit                                                           |

The "Register Device" page allows you to add your desired sensor to your network, the process is quite an easy one to follow:

- Select your company, group and sensor type.
- Fill in your sensor ID
- Name it
- And add in the sensor location (i.e. Office 3 Door etc).

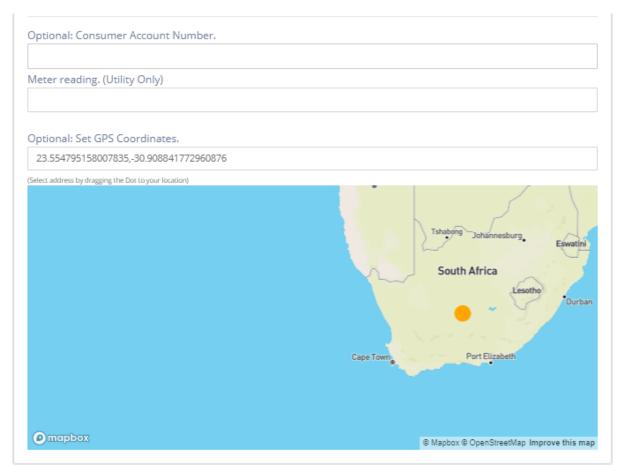

You also have the option of including your account number, meter reading and GPS coordinates for that specific location.

#### **Account Management**

|                                                                        | ation  |
|------------------------------------------------------------------------|--------|
| ilter Accounts                                                         |        |
| Agri-Sense<br>Select Group                                             | ▼<br>▼ |
|                                                                        |        |
|                                                                        |        |
|                                                                        |        |
| > Manage Company                                                       |        |
| <ul> <li>Manage Company</li> <li>Manage Sub Accounts (Group</li> </ul> |        |
|                                                                        |        |

In the Account Management section, you can manage all your accounts in one place. As an admin user, this is where you'll be adding your clients as groups and portal users.

| Filter Accounts                |             |   |
|--------------------------------|-------------|---|
| Agri-Sense 🔍 👻<br>Select Group |             |   |
|                                |             |   |
| Portal User Management         |             |   |
| FullName                       |             |   |
| Email Address (Username)       |             |   |
| Mobile Number                  |             |   |
| Set Password                   |             |   |
| Password                       |             |   |
| Confirm Password               | Generate    |   |
| User Role                      | Normal User | Ŧ |
| Status                         | Active      | • |
| 0                              | Save User   |   |

The process of adding a new account is as straightforward as you can get, just fill in their full name, their email address (which will be used at their username), and their password. After that, select their role in the system and select "Save User". The process is not much different from adding a new company or group. You need to remember to enable SMSs and Emails on a company level when creating a new company.

| Company Name                    |                           |   |
|---------------------------------|---------------------------|---|
| ontact Name                     |                           |   |
| ontact Email                    |                           |   |
| Contact Number                  |                           |   |
| Notification FROM Address       | alerts@infinity-iot.co.za |   |
| Available Credits               |                           |   |
| Load Credits                    | 0                         |   |
|                                 | Load credits              |   |
| Status                          | Active                    | - |
| Alerts Enabled (Global setting) | Enable Email Enable SMS   |   |
| D                               | Save Company              |   |

### Reports

| Available Reports General Reports Sensor Summary Utility Report Utility Report Application Log |  |
|------------------------------------------------------------------------------------------------|--|
| Sensor Summary         Utility Report         Daily Report           Sensor Age Report         |  |
| Sensor Age Report                                                                              |  |
|                                                                                                |  |
| Application Log                                                                                |  |
|                                                                                                |  |
| System Log                                                                                     |  |
|                                                                                                |  |
|                                                                                                |  |
|                                                                                                |  |

The report page is where you'll get necessary information for your account and sensors in one place.

The "Sensor Summary" report will let you know exactly how many of each sensor you have.

The "Sensor Age" report will let you know when a device was first activated on the system - this will make dealing with warranties easier as it is built into the site.

The "Utility Report" explains the cost of

You can subscribe to the "Daily Report" to get daily updates on all of your devices sent to your email. The "Application Log" allows you to view changes/additions that have been made on your system. The "System Log" allows you to view all activity on your portal.

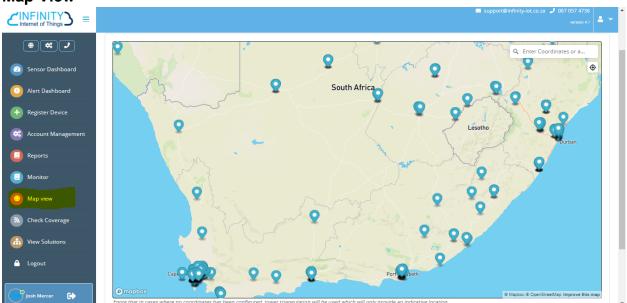

#### **Map View**

Map view allows you to see where your sensors are located on a map. You can locate a specific sensor by typing in it's ID by the top right of the screen.

#### Monitor

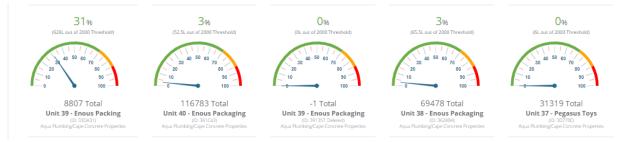

The monitor page allows you to track the usage of your system.

# **Check Coverage**

Sigfox Coverage » Signal & Basestations

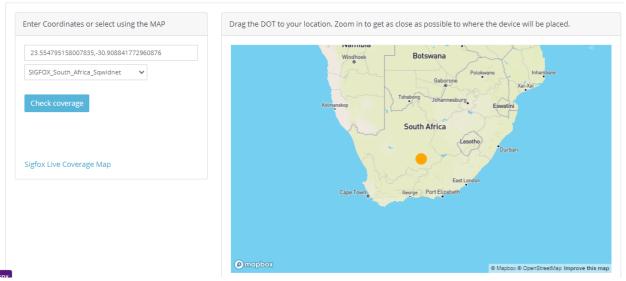

The "Check Coverage" section of the website allows you to check if a certain area has Sigfox capability. To use the coverage map, simply get the coordinates of the area you'd like to check and copy that into the first textbox, and select the correct Sigfox network according to country.

#### **View Solutions**

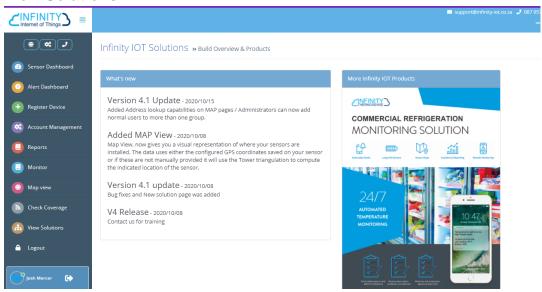

Our last page, "View Solutions" showcases the latest updates to our site and products. You can view version update information here, as well as view our products by clicking on the banner to the right.